## **Mathematik II LATEX-Kurs der Unix-AG**

Martin Mainitz

11.06.2012

<span id="page-0-0"></span>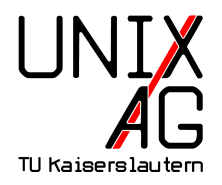

# Teil I: Rückblick

## **Rückblick: Inline- und Display-Modus**

#### **Example 1** Indiana-Modus

- **Example 1** S<Ausdruck>\$
- $\blacktriangleright$  kurze Ausdrücke
- $\blacktriangleright$  Zeilenhöhe muss beachtet werden

#### **Display-Modus:**

- Vom Text abgesetzter Bereich
- <sup>I</sup> Gestaltung abhängig von gewählter Umgebung
- <sup>I</sup> Umgebungen mit vielfältigen Eigenschaften

**Die** align**-Umgebung**

#### **Eigenschaften**

- **Eigenständige Umgebung**
- **Beliebig viele Abschnitte und Zeilen Wichtig:** Keine Leerzeilen im Quellcode

**Die** align**-Umgebung**

#### <sup>I</sup> **Eigenschaften**

- $\blacktriangleright$  Eigenständige Umgebung
- **Beliebig viele Abschnitte und Zeilen Wichtig:** Keine Leerzeilen im Quellcode

#### **Anwendung:**

```
_1 \ \begin{bmatrix} \begin{array}{c} \end{array} \end{bmatrix}\alpha <Ausdruck> &= ... &= <Ausdruck> \\
3 ... \lambda4 < Ausdruck > &= ... &= < Ausdruck >
5 \end{align}
```
#### **Rückblick: Wichtige Umgebungen Ein Beispiel aus der Praxis**

Wegen  $\hat{P}_{k,l}^2 = \mathbb{1}$  folgt sofort, dass die Eigenwerte dieses Operators  $\pm 1$  sind. Er kommutiert mit dem Hamiltonoperator, so dass jede Eigenfunktion zu Hˆ auch Eigenfunktion zu  $\hat{P}_{k,l}$  ist. Man kann damit schreiben:

$$
\hat{P}_{k,l} \psi_S(\hat{\vec{r}}_1, \hat{\vec{r}}_2, \dots, \hat{\vec{r}}_{k-1}, \hat{\vec{r}}_k, \hat{\vec{r}}_{k+1}, \dots, \hat{\vec{r}}_{l-1}, \hat{\vec{r}}_l, \hat{\vec{r}}_{l+1}, \dots, \hat{\vec{r}}_N)
$$
\n
$$
= +1 \cdot \psi_S(\hat{\vec{r}}_1, \hat{\vec{r}}_2, \dots, \hat{\vec{r}}_{k-1}, \hat{\vec{r}}_l, \hat{\vec{r}}_{k+1}, \dots, \hat{\vec{r}}_{l-1}, \hat{\vec{r}}_k, \hat{\vec{r}}_{l+1}, \dots, \hat{\vec{r}}_N)
$$

und

$$
\hat{P}_{k,l} \psi_A (\hat{\vec{r}}_1, \hat{\vec{r}}_2, \dots, \hat{\vec{r}}_{k-1}, \hat{\vec{r}}_k, \hat{\vec{r}}_{k+1}, \dots, \hat{\vec{r}}_{l-1}, \hat{\vec{r}}_l, \hat{\vec{r}}_{l+1}, \dots, \hat{\vec{r}}_N) = -1 \cdot \psi_A (\hat{\vec{r}}_1, \hat{\vec{r}}_2, \dots, \hat{\vec{r}}_{k-1}, \hat{\vec{r}}_l, \hat{\vec{r}}_{k+1}, \dots, \hat{\vec{r}}_{l-1}, \hat{\vec{r}}_k, \hat{\vec{r}}_{l+1}, \dots, \hat{\vec{r}}_N).
$$

*ψ<sup>S</sup>* wird als **symmetrische**, *ψ<sup>A</sup>* als **antisymmetrische** Wellenfunktion bezeichnet.

**Die** alignat**-Umgebung I**

- **Problem bei** align:
	- <sup>I</sup> Spalten werden so plaziert, dass die Seitenbreite ausgenutzt wird
	- ► manchmal nicht erwünscht (z. B. bei der Darstellung von Gleichungssystemen)

**Die** alignat**-Umgebung I**

- **Problem bei** align:
	- <sup>I</sup> Spalten werden so plaziert, dass die Seitenbreite ausgenutzt wird
	- $\triangleright$  manchmal nicht erwünscht (z. B. bei der Darstellung von Gleichungssystemen)

#### **Beispiel:**

 $45x +7y = 9$  $9y +8z = 5$  $4x +10z = 3$ 

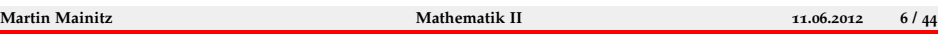

**Die** alignat**-Umgebung II**

- **E** Lösung mit alignat:
	- **Abstand zwischen Spalten wird minimiert**
	- **Anzahl der Spalten muss mit angegeben werden**

**Die** alignat**-Umgebung II**

- **E** Lösung mit alignat:
	- **Abstand zwischen Spalten wird minimiert**
	- **Anzahl der Spalten muss mit angegeben werden**
	- **►** Das & Symbol ist doppeldeutig (überladen):
		- **Figure 1** Trennt die einzelnen Spalten
		- **Ausrichtungspunkte (analog align) innerhalb der Spalte**

**Die** alignat**-Umgebung II**

- **E** Lösung mit alignat:
	- **Abstand zwischen Spalten wird minimiert**
	- $\triangleright$  Anzahl der Spalten muss mit angegeben werden
	- **►** Das & Symbol ist doppeldeutig (überladen):
		- **Filter** Trennt die einzelnen Spalten
		- **Ausrichtungspunkte (analog align) innerhalb der Spalte**

**E** Beispiel:

$$
5x+7y = 9
$$
  

$$
9y+8z = 5
$$
  

$$
4x +10z = 3
$$

**Die** alignat**-Umgebung III**

#### **Beispiel:**

$$
5x+7y = 9
$$
  

$$
9y+8z = 5
$$
  

$$
4x +10z = 3
$$

**Die** alignat**-Umgebung III**

**Beispiel:** 

$$
5x+7y = 9
$$
  

$$
9y+8z = 5
$$
  

$$
4x +10z = 3
$$

 $\blacktriangleright$  Quellcode:

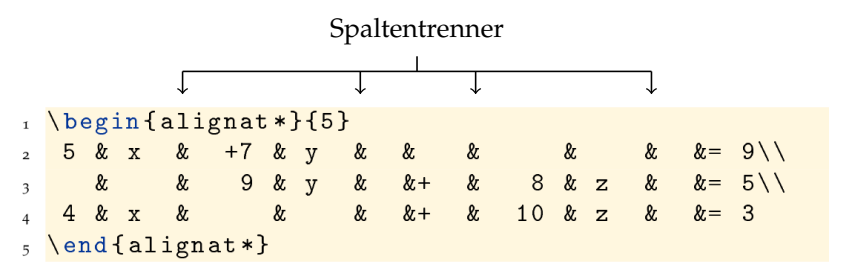

**Die** alignat**-Umgebung III**

**Beispiel:** 

$$
5x+7y = 9
$$
  

$$
9y+8z = 5
$$
  

$$
4x +10z = 3
$$

 $\blacktriangleright$  Quellcode:

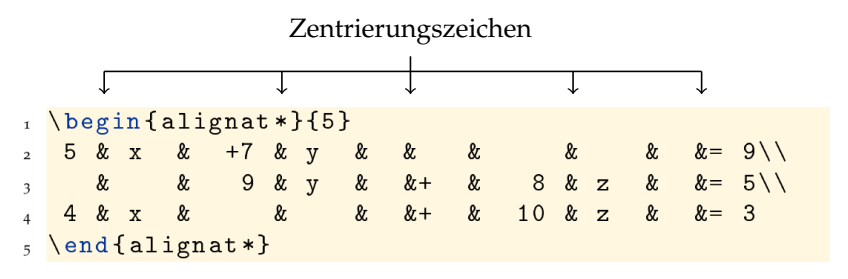

# Teil II: Abstände

# **Abstände**

#### **Einführung**

- $\blacktriangleright$  Gegenstand dieses Vortrags:
	- **Auswahl von Abstände erzeugenden Makros**
	- **IVerändern voreingestellter Abstände**
	- $\blacktriangleright$  Jeweils horizontal und vertikal

### **Abstände Verschiedene Makros I**

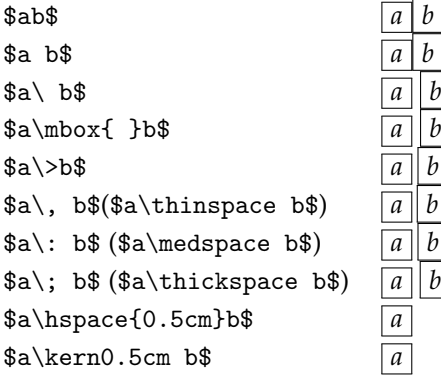

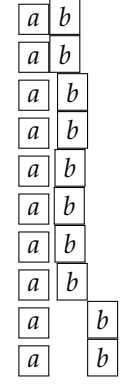

 $$a\neq b$ <sup>*s*</sup>  $\alpha \neq b$   $\alpha$   $\alpha$   $\beta$  $\text{3)}$  *a b*  $\text{3a\text{b}}$  \$a\negthickspace b\$ *a b*  $\alpha\hbox{space}$   $-0.5cm}$ b\$  $\overline{a}$ \$a\kern0.5cm b\$ *a b* \$a\kern-0.5cm b\$ *ba*

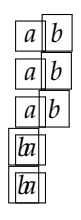

#### **Abstände Verschiedene Makros II**

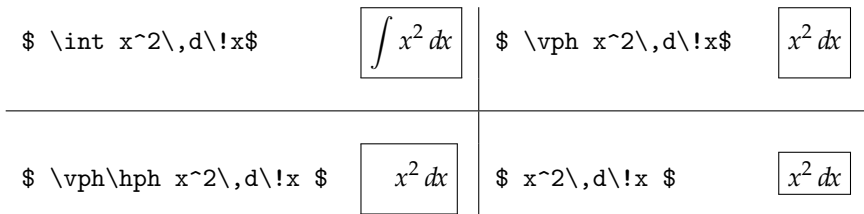

## **Abstände**

#### **Verschiedene Makros II**

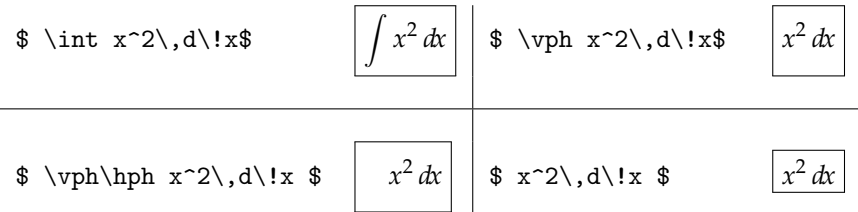

 $\rightarrow$  \$\!\$ entspricht \$a\negthinspace b\$

#### $\blacktriangleright$  Selbstdefinierte Makros:

- $_1 \newcommand{\hbox(1)}{\hbox{\texttt{b}}$  \newcommand {\hph}{\hphantom {\int}}
- $_2 \newcommand{\vphi}{\phi}$ <sup>2</sup>

## **Abstände**

**Horizontale Standardabstände I**

- 3 fest definierte horizontale Abstände im Display-Modus:
	- $\blacktriangleright$  \thinmuskip
		- **Abstand gewöhnlicher Terme bzw. Zeichen**
		- $\blacktriangleright$  Standardwert: 3mu
	- $\blacktriangleright$  \medmuskip
		- **Abstand gewöhnlicher Terme und binärer Operatoren in** \display- und \text-Einstellung
		- ▶ Standardwert: 4mu plus 2mu minus 4mu
	- $\blacktriangleright$  \thickmuskip
		- **Abstand gewöhnlicher Termen und relationärer Operatoren** in \display- und \text-Einstellung
		- ▶ Standardwert: 5mu plus 5mu

### **Abstände Horizontale Standardabstände II**

#### **Beispiel:**

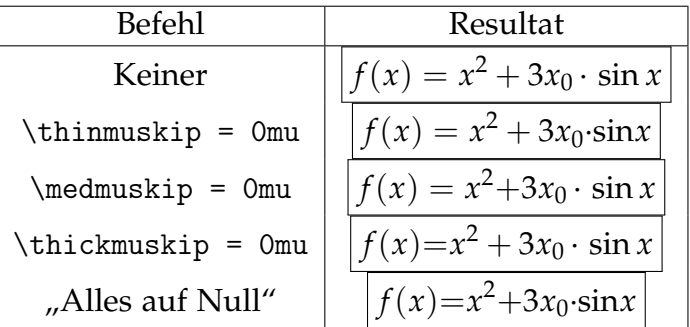

## **Abstände**

**Horizontale Standardabstände III**

- $\blacktriangleright$  Anmerkungen:
	- $\blacktriangleright$  Einheit:
		- $\blacktriangleright$  mu ist variable Größeneinheit
		- **Abhängig von Schrift und deren Optionen**
		- ► 18 mu = 1 em  $\stackrel{\wedge}{=}$  i.d.R. Breite von "M" des aktuellen Zeichensatzes
	- $\blacktriangleright$  Dehnbarkeit:
		- $\blacktriangleright$  " \medmuskip=4mu plus 2mu minus 4mu" −→ Platzabhängige Anpassung von 0-6 mu

## **Abstände**

#### **Vertikaler Standardabstand:** \jot **I**

- $\blacktriangleright$  \jot:
	- $\blacktriangleright$  LAT<sub>E</sub>X-Variable
	- ▶ Zeilenabstand aller mehrzeiligen Mathematik-Umgebungen
	- $\blacktriangleright$  Standardwert ist "3pt"

### $\blacktriangleright$  Anwendung:

```
_1 \bgroup
\frac{1}{2} \jot= \frac{1}{2}3 \ begin { < Umgebung > }
4 ...
5 \end{ < Umgebung >}
6 \ \text{degree}
```
### **Abstände Vertikaler Standardabstand:** \jot **II**

#### $\blacktriangleright$  Beispiele:

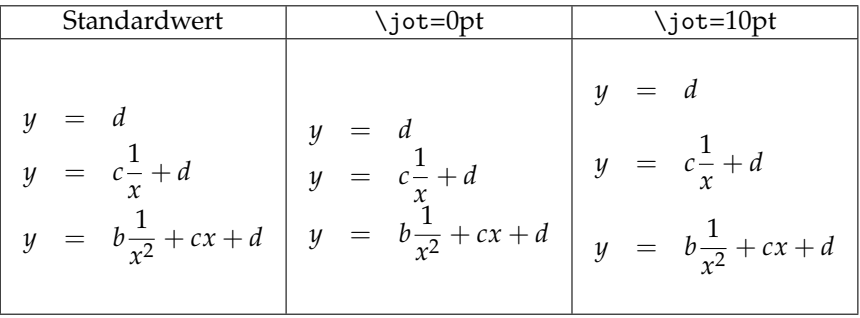

## **Abstände**

**Variabler Zeilenabstand:** \\[<Wert>] **I**

- $\blacktriangleright$  \\[<Wert>]:
	- $\blacktriangleright$  Teil des LaTeX-Makro-Paketes
	- $\rightarrow$  Anwendbar in allen mehrzeiligen Umgebungen
	- <sup>I</sup> Bewirkt Zeilenumbruch der Größe <Wert>
	- Standardwert  $(\setminus)$  ist 1\jot

 $\blacktriangleright$  Anwendung:

```
1 \begin { < Umgebung > }
2 \times \text{Zeile} 1>\\[ < x > pt]
3 ...
4 \ end{ < Umgebung >}
```
### **Abstände Variabler Zeilenabstand:** \\[<Wert>] **II**

#### **Beispiele:**

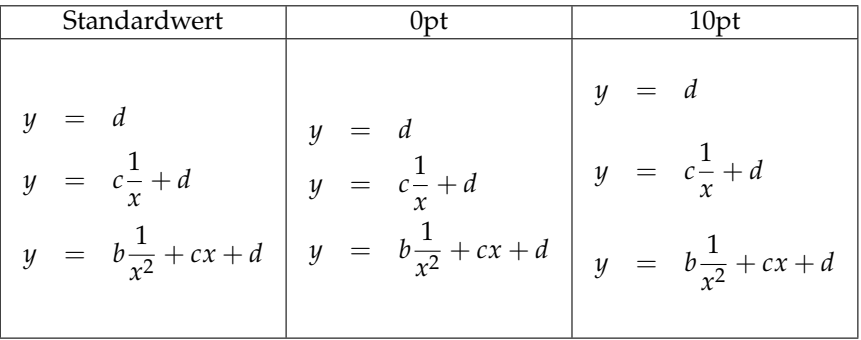

# Teil III: Counter und Numerierung

**Was sind Counter?**

- $\blacktriangleright$  Counter:
	- $\blacktriangleright$  "Counter" ist die englische Bezeichung für "Zähler"
	- In Dokumenten werden viele Objekte gezählt: Überschriften, Unterschriften, Formeln...
	- $\rightarrow$  Ausgabespezifikationen in Variablen abgelegt

- $\blacktriangleright$  Beispiel:
	- equation zählt Gleichungen "ohne \*"
	- $\rightarrow$  Aussehen der Anzeige wird von \theequation bestimmt

**Modifikation von Countern I**

- $\blacktriangleright$  Modifikation:
	- <sup>I</sup> Allgemeine Änderung von Kommandos mit

```
1 \ renewcommand < Altes Kommando >{ %
2 < Neues Kommando >%
3 }
```
- ▶ \roman{<counter>} stellt <counter> z.B. in kleinen römischen Zahlen dar
- $\rightarrow$  Ebenso sind \alph{}, \Alph{}, \Roman{} und \arabic{} möglich

**Modifikation von Countern II**

 $\blacktriangleright$  Beispiel:

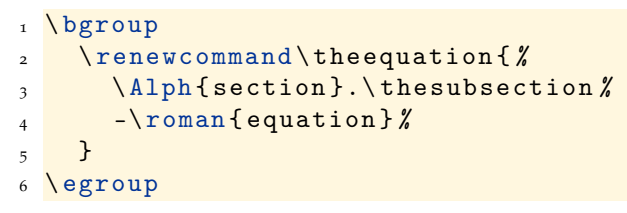

 $\triangleright$  Wirkung (im Bereich dieser Folie):

$$
1 = 1
$$
 (C.o-i)  

$$
1 \neq 2
$$
 (C.o-ii)

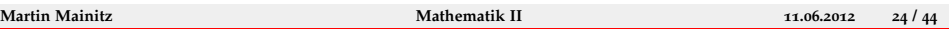

**Modifikation von Countern III**

- <sup>I</sup> Wert eines Counters verändern:
	- ▶ \setcounter{<counter>}{<Wert>} setzt <counter> auf <Wert>
	- $\triangleright$  Wirkung ist global!
- $\blacktriangleright$  Beispiel:
	- Aktuell: subsection=0, equation=2
	- $\blacktriangleright$  Zielwerte: subsection=42, equation=0
	- $\triangleright$  subsection dann noch römisch oder arabisch darstellbar!
- $\blacktriangleright$  Ergebnis:

$$
1 = 1
$$
 (C.42-i)  
 
$$
1 \neq 2
$$
 (C.42-ii)

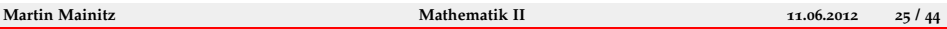

**Dependente Numerierung:** \numberwithin

- $\blacktriangleright$  \numberwithin:
	- $\triangleright$  Teil der  $\mathcal{A}_{\mathcal{M}}$ S-Makro-Sammlung
	- ▶ Wirkung: Counter 1 wird resettet, sobald Counter 2 erhöht wird
	- $\rightarrow$  vgl. Kapitelhierarchie, z.B. section und subsection

### $\blacktriangleright$  Anwendung:

```
_1 \ bgroup
2 \numberwithin{<Counter 1>}{<Counter 2>}
```

```
3 \egroup
```
**Die** \subequations**-Umgebung I**

- $\blacktriangleright$  \subequations:
	- $\blacktriangleright$  Teil des  $\mathcal{A}$  $\mathcal{A}$  $\mathcal{S}$ -Makro-Paketes
	- $\blacktriangleright$  Eigenständige Umgebung
	- $\blacktriangleright$  Verwendete Counter:

parentequation: enthält equation+1

equation: Zähler innerhalb der Umgebung

 $\blacktriangleright$  Ausgabespezifikationen sind wie gehabt zu verändern

**Die** \subequations**-Umgebung I**

- $\blacktriangleright$  \subequations:
	- $\blacktriangleright$  Teil des  $\mathcal{A}$  $\mathcal{A}$  $\mathcal{S}$ -Makro-Paketes
	- $\blacktriangleright$  Eigenständige Umgebung
	- $\blacktriangleright$  Verwendete Counter: parentequation: enthält equation+1 equation: Zähler innerhalb der Umgebung
	- $\blacktriangleright$  Ausgabespezifikationen sind wie gehabt zu verändern

 $\blacktriangleright$  Beispiel:

$$
y = d
$$
 (C.XLII -3i)  
\n
$$
y = cx + d
$$
 (C.XLII -3i)  
\n
$$
y = bx^{2} + cx + d
$$
 (C.XLII -3ii)  
\n
$$
y = ax^{3} + bx^{2} + cx + d
$$
 (C.XLII -3iii)

**Martin Mainitz [Mathematik II](#page-0-0) 11.06.2012 27 / 44**

**Die** \subequations**-Umgebung II**

### • Quellcode:

```
1 \bgroup\footnotesize
2 \ begin { subequations }
3 \ renewcommand \ theequation {%
4 \ Alph { section }.\ Roman { subsection }
5 -\ arabic { parentequation }\ roman { equation }} %
6 \qquad \qquad }
7 \ begin { align }
8 y \& = d \setminus \setminus9 y \& = c x + d \setminus \setminus10 y \& = bx \uparrow (2) + cx + d \setminus \setminus11 y \& = a x^{\text{-}} \{3\} + b x^{\text{-}} \{2\} + c x + d_{12} \ end { align }
13 \ end { subequations }
_{14} \ egroup
```
**Tags und Labels I**

- $\blacktriangleright$  Tags und Labels:
	- ▶ \tag{<Bezeichner>}:

Nummer wird durch <Bezeichner> ersetzt

- ▶ \label{<Bezeichner>}: Referenzierbarkeit mit \ref{<Bezeichner>}
- $\rightarrow$  \nonumber bzw. \notag: Unterdrückt Numerierung der jeweiligen Zeile/Gleichung

**Tags und Labels II**

- $\blacktriangleright$  Anmerkungen:
	- $\triangleright$  Mit \tag versehene Gleichungen ändern den Counter nicht
	- $\blacktriangleright$  <Bezeichner>:

Keine LATEX-Steuerzeichen (\$\_ˆ\&%{}) verwendbar Inline-Modus, z.B. für Symbole, verwendbar

 $\triangleright$  Wie im Textmodus werden Änderungen erst bei zweitem Kompilieren wirksam

**Tags und Labels III**

 $\blacktriangleright$  Beispiel:

$$
f(x) = a
$$
  
\n
$$
g(x) = dx2 + cx + b
$$
 (2)  
\n
$$
h(x) = \sin(x)
$$
 trigonometric  
\n*h(x)*

#### **Counter und Numerierung Tags und Labels III**

 $\blacktriangleright$  Beispiel:

$$
f(x) = a
$$
  
\n
$$
g(x) = dx^2 + cx + b
$$
 (4)  
\n
$$
h(x) = \sin(x)
$$
 trigonometric  
\n*div*

• Quellcode:

 $_1 \ \begin{bmatrix} \begin{array}{c} \end{array} \end{bmatrix}$  $2 \int f(x) dx = a$  \label { lin } \\  $g(x)$  & = dx<sup>-</sup>{2}+cx+b \tag{\$\mathcal{0}(x<sup>-</sup>2)\$} <sup>4</sup> \ label { quad }\\  $h(x)$   $\& = \sin(x)$  \tag\*{trigonometrisch}  $6 \text{$ 

# Teil IV: Nützliche Konstrukte

**Einheiten richtig setzen**

- $\blacktriangleright$  Vorgaben für Einheiten
	- $\triangleright$  Einheiten werden anders als Variablen nicht kursiv gesetzt
	- Wiederholung aus "Große Dokumente": Zwischen Zahl und Einheit gehört ein dünnes Leerzeichen

- **Mögliche Lösungen:** 
	- Möglichkeit 1:
		- \, (Leerzeichen) und \textnormal{} (nicht kursiv) verwenden
	- $\blacktriangleright$  Nachteil:

Bei großen Dokumenten sehr aufwändig

#### $\blacktriangleright$  Möglichkeit 2:

SIunits-Paket verwenden

**Einheiten richtig setzen: SIunits I**

- $\blacktriangleright$  Verwendung:
	- $\triangleright$  Einbinden mit \usepackage{SIunits}
	- $\blacktriangleright$  Beißt sich mit amssymb:
		- Erst amsmath, dann SIunits mit
		- \usepackage[amssymb]{SIunits} einbinden
	- $\rightarrow$  \square wird neu definiert
- $\blacktriangleright$  Eigenschaften:
	- $\triangleright$  Stellt intuitive Befehle für Einheiten und Prefixe bereit
	- <sup>I</sup> Auch außerhalb des Mathe-Modus verwendbar
- $\blacktriangleright$  Mehr dazu:
	- ► **SIunits.pdf** auf der Seite des Latex-Kurses

**Einheiten richtig setzen: SIunits II**

 $\blacktriangleright$  Beispiel:

$$
1\ Pa=1\ N/m^2=1\ kg/(m\ s^2)
$$

#### • Quellcode:

```
_1 \begin { equation *}
2 \ \ \lceil \ \text{1}\{\ \text{pascal}\}\rceil\frac{3}{\ = \unit {1} {\newton \per \square \metre }
_{4} = \unit {1}{\kilogram\per(\metre\usk\square\
          second) }
5 \end { equation * }
```
**Rund um Operatoren: Grenzen mit** \atop

- $\blacktriangleright$  \atop:
	- ► Teil des L<sup>A</sup>T<sub>E</sub>X-Makro-Paketes
	- **Realisierung mehrzeiliger Grenzen**
	- ▶ Verwendung nur im Display-Modus empfohlen

 $\blacktriangleright$  Beispiel:

$$
\sum_{\substack{1 \le i \le p \\ 1 \le k \le r}} a_{ij} b_{jk} c_{ki}
$$

 $\blacktriangleright$  Ouellcode:

```
_1 \ \begin{bmatrix} begin { equation *}
\frac{1 \times _{1 \le i \le p} \atop 1 \le k \le r}_{-}{ i j } b _{-} { i k } c _{-} { k i }
3 \end{ equation *}
```
**Rund um Operatoren: Grenzen mit** \substack

- $\blacktriangleright$  \substack:
	- $\blacktriangleright$  Teil des  $A_{\mathcal{M}}$ S-Makro-Paketes
	- **Realisierung mehrzeiliger Grenzen**
	- Verwendung nur im Display-Modus empfohlen

 $\blacktriangleright$  Beispiel:

$$
\sum_{\substack{1 \le i \le p \\ 1 \le k \le r}} a_{ij} b_{jk} c_{ki}
$$

• Quellcode:

<sup>1</sup> \ begin { equation \*} <sup>2</sup> \sum \_{\ substack { <sup>3</sup> 1\ le i \le p \\ <sup>4</sup> 1\ le k \le r <sup>5</sup> }} a \_{ ij } b \_{ jk } c \_{ ki } <sup>6</sup> \end{ equation \*}

**Rund um Operatoren: Grenzen mit** \sideset

- $\blacktriangleright$  \sideset:
	- ► Teil des L<sup>A</sup>T<sub>E</sub>X-Makro-Paketes
	- **Realisierung verschiedener Grenzen**
- $\blacktriangleright$  Beispiel:

$$
\underset{B}{UpperLeft} \sum_{\text{LowerRight}}^{T} \underset{B}{UpperRight}
$$

 $\triangleright$  Ouellcode:

```
1 \sqrt{5}2 \sideset { [ { LowerLeft } ^ { UpperLeft } }
3 { \{ LowerRight } ^{ UpperRight } } \ sum {B }^{^{\frown}} { T }
4\sqrt{1}
```
**Rund um Operatoren: Wurzeln mit** AMS

- $\blacktriangleright$  \leftroot{n} und \uproot{n}:
	- $\blacktriangleright$  Teil des  $\mathcal{A}_{\mathcal{M}}$ S-Makro-Paketes
	- ► Besserer Satz durch Verschiebung des Wurzelexponenten: \leftroot{<x>}: Verschiebung um <x> Punkte horizontal \uproot{<y>}: Verschiebung um <y> Punkte vertikal

 $\blacktriangleright$  Beispiel:

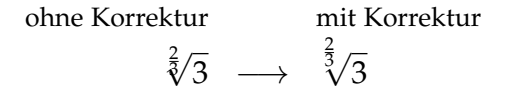

#### $\blacktriangleright$  Ouellcode:

 $\[\{\simeq \lceil \cdot (2) \cdot (5) \rceil\} \]$  {3}\]

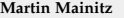

**Rund um Operatoren:** \stackrel

- $\blacktriangleright$  \stackrel:
	- ► Teil des L<sup>A</sup>T<sub>E</sub>X-Makro-Paketes
	- $\blacktriangleright$  Realisiert Übereinandersetzen von Zeichen
	- **Kombination mit dem \limits-Befehl ist möglich**

 $\blacktriangleright$  Beispiel:

 $\triangle$ 

 $\triangleright$  Ouellcode:

```
\frac{1}{\wedge} \ stackrel {\wedge } {=}
```
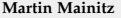

**Rund um Operatoren: Eigene Operatoren definieren I**

- $\blacktriangleright$  Eigenschaften:
	- ▶ \DeclareMathOperator{\Befehl}{Text}: definiert einen neuen Operator
	- $\triangleright$  \DeclareMathOperator\*{...}{...}: definiert einen Operator, bei dem Indizes/Operatoren darunter/darüber gesetzt werden
- $\blacktriangleright$  Anwendung:
	- $\blacktriangleright$  Eintragen im Header: Nach Einbinden von amsmath und vor \begin{document}
- $\blacktriangleright$  Beispiele:

$$
\text{ITE}_{a,b,c}(a,b,c) = a \wedge b \vee \neg a \wedge c
$$

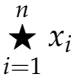

**Rund um Operatoren: Eigene Operatoren definieren II**

```
\blacktriangleright Ouellcode:
```

```
1 \usepackage { amsmath }
2 ...
3 \ DeclareMathOperator {\ ITE }{ ITE }
4 \ DeclareMathOperator *{\ staring }{\ bigstar }
5 ...
6 \ begin { document }
7 ...
8 \sqrt{}9 \quad \text{ITE}_{a,b,c}(a, b, c)10 = a \wedge b \vee \neg a \wedge c
11 \qquad
_{12} \staring \{ i=1\}^n x _ i
13 \ \ 1
```
#### **Horizontale Klammerung**

- $\blacktriangleright$  Realisierung:
	- ▶ \underbrace{<Formel>}\_{<Ausdruck>}:

$$
a+2a+b=3a+b
$$
  

$$
=3a
$$

▶ \overbrace{<Formel>}^{<Ausdruck>}:

$$
\overbrace{a+2a+b}^{=3a}=3a+b
$$

• Quellcode:

```
1 \setminus[
_{2} \underbrace {a+2a} _{5} {=3a} + b = 3a + b
\sqrt{3} bzw. \sqrt{2}4 \sqrt{9} \sqrt{9}5 \sqrt{1}
```
# <sup>I</sup> Vielen Dank für die Aufmerksamkeit

- **Neitere Fragen?**
- Anregungen?